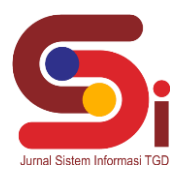

# **Sistem Pakar Mendeteksi Kerusakan Pada Mesin Printer Dengan Menggunakan Metode Dempster Shafer**

**Sahdan Efendi Hasibuan<sup>1</sup> , Muhammad Zunaidi<sup>2</sup> , Suardi Yakub<sup>3</sup>**

<sup>1</sup>Program Studi Sistem Informasi, STMIK Triguna Dharma 2 Program Studi Sistem Informasi, STMIK Triguna Dharma 3 Program Studi Sistem Informasi, STMIK Triguna Dharma

Email: <sup>1</sup>sahdanefendi23@gmail.com,<sup>2</sup>mhdzunaidi2@gmail.com,<sup>3</sup>srdyakub97@gmail.com Email Penulis Korespondensi: [sahdanefendi23@email.com](mailto:sahdanefendi23@email.com)

#### **Abstrak**

*Printer adalah peranti yang menampilkan data dalam bentuk cetakan, baik berupa teks maupun gambar/grafik di atas kertas. Adapun permasalahan yang dihadapi pemilik printer yang mengakibatkan sebuah kerusakan pada bagian mesin printer yang sering dialami oleh pengguna yang dapat menghambat pekerjaan seseorang dalam berkeja dibidang percetakan. Permasalahan tersebut dibutuhkan suatu sistem yang dapat mendeteksi kerusakan pada printer dengan Sistem Pakar dengan menggunakan metode Dempster Shafer. Sistem Pakar merupakan dapat menyelesaikan suatu permasalahan tertentu dengan meniru kerja para pakar dan dapat menyelesaikan permasalahan yang cukup rumit. Dempster Shafer dapat mengetahui probabilitas atau persentase dari kerusakan yang dialami mesin. Hasil penelitian ini dapat menerapakan sistem berbasis desktop dan dapat membantu \mengetahui probabilitas atau persentase dari kerusakan yang dialami mesin.*

**Kata Kunci:** Dempster Shaferm, Sistem Pakar, Printer.

#### *Abstract*

A printer is a device that displays data in printed form, either in the form of text or images/graphics on paper. As for the problems faced by printer owners which result in damage to parts of the printer machine that are often experienced by users which can hinder someone's work in the printing field. This problem requires a system that can detect damage to printers with an Expert System using the Dempster Shafer method. Expert systems are able to solve a certain problem by imitating the work of experts and can solve problems that are quite complicated. Dempster Shafer can find out the probability or percentage of damage experienced by the machine. The results of this study can apply a desktop-based system and can help determine the probability or percentage of damage experienced by the machine.

**Keywords:** Dempster Shaferm, Expert System, Printer.

#### **1. PENDAHULUAN**

Printer adalah peranti yang menampilkan data dalam bentuk cetakan, baik berupa teks maupun gambar/grafik di atas kertas. Adapun permasalahan yang dihadapi pemilik printer yang mengakibatkan sebuah kerusakan pada bagian mesin printer yang sering dialami oleh pengguna yang dapat menghambat pekerjaan seseorang dalam berkeja dibidang percetakan [1]. Dalam permsalahan tersebut, maka dibutuhkan suatu sistem yang dapat mendeteksi kerusakan pada printer dengan Sistem Pakar.

Sistem Pakar merupakan salah satu bidang teknik dari kecerdasan buatan yang dapat menyelesaikan suatu permasalahan tertentu dengan meniru kerja para pakar dan dapat menyelesaikan permasalahan yang cukup rumit [2]. Seorang pakar tidak dapat melayani secara penuh karena terbatasnya waktu dan banyaknya hal yang harus dilayani sehingga sangat dibutuhkan sebuah sistem yang dapat menggantikan peran pakar dalam mengatasi permasalahan mesin printer. Dengan menggunakan Sistem Pakar, maka metode yang dibangun dengan menggunakan metode *Dempster Shafer*.

Implementasi metode *Dempster Shafer* merupakan metode penalaran non monotonis yang digunakan untuk mencari ketidakkonsistenan akibat adanya penambahan maupun pengurangan fakta baru yang akan merubah aturan yang ada, sehingga metode *Dempster Shafer* dapat mengetahui probabilitas atau persentase dari kerusakan yang dialami mesin [3]. Dengan menggunakan metode *Dempster Shafer* dapat mendeteksi kerusakan mesin printer lebih akurat dan cepat.

# **2. TINJAUAN PUSTAKA**

#### **2.1 Printer**

Printer merupakan sebuah perangkat keras yang dihubungkan pada komputer yang berfungsi untuk menghasilan cetakan baik berupa tulisan ataupun gambar dari komputer pada media kertas atau yang sejenisnya. Printer komputer dapat dibedakan menjadi beberapa jenis [4]. Masing-masing jenis printer memiliki fungsi yang berbeda. Pengguna bisa

#### **Volume 2, Nomor 4, Bulan Juli, Tahun 2023, Hal 566-576**

P-ISSN : 2828-1004 ; E-ISSN : 2828-2566 *https://ojs.trigunadharma.ac.id/index.php/jsi*

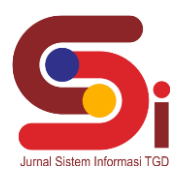

menyesuaikannya tergatung pada kebutuhan masing-masing. Beberapa jenis printer komputer adalah sebagai berikut [5]:

1. Printer *Dot Matrix*

Jenis Printer *Dot Matrix* merupakan printer yang metode pencetakannya menggunakan pita. Cetakan yang dihasilkan terlihat seperti titik titik yang saling mengubungkan satu dengan yang lainnya, sehingga hasil cetakan kurang halus dan juga kurang bagus. Printer ini hanya menghasilkan warna tunggal sesuai dengan warna dari pita yang dipasangkan, biasanya warna merah atau hitam.

2. Printer *Ink Jet*

Printer ini pertama dikembangkan secara ekstensif sejak 1950 dan printer *inkjet* yang dapat memproduksi citra dari komputer baru dikembangkan pada 1970 dan dikuasai oleh Epson, Hewlett-Packard, dan Canon.

3. Printer Laser Jet

Sesuai dengan namanya laser, jenis printer ini sangat bagus kualitas cetakannya dibanding printer *dot matrix* dan *inkjet*. Sistem pencetakannya menggunakan infra merah melalui toner dengan menggunakan serbuk toner.

#### **2.2 Sistem Pakar (***Expert System***)**

Sistem pakar adalah sistem berbasis komputer yang menggunakan pengetahuan, fakta, dan teknik penalaran dalam memecahkan masalah, yang biasanya hanya dapat diselesaikan dengan pakar [6]. Oleh sebab itu sistem pakar mengganti pengetahuan pakar.

Sistem pakar (*Expert System*) digunakan dengan bantuan perangkat komputer untuk memberikan keputusan atas suatu masalah yang spesifik dan terbatas. Sistem pakar berupa teknologi inteligensi buatan dari pengetahuan (*knowledge*) dan pengalaman dari hasil eksperimen para ahli atau pakar di bidangnya. Pengetahuan pakar yang diwujudkan dalam bentuk aplikasi tingkat pemecahannya dapat sama dengan para pakarnya, sehingga pengguna dapat berinteraksi dengan dengan komputer sistem pakar tanpa harus menjumpai pakarnya. Seperti seorang yang menderita penyakit tertentu dapat menggunakan sistem pakar yang sesuai atau menyamai gejala penyakitnya untuk mendapatkan solusi dan saran dari sistem pakar.

Selain itu terdapat penelitian lainnya disebutkan juga sistem pakar adalah jenis dari keilmuan kecerdasan buatan yang mampu melakukan analisa penyelesaian permasalahan. Dalam dikemukakan sistem pakar adalah penghasil keputusan ketika sistem tersebut telah ada pengetahuannya. Kemudian pendapat lainnya menjelaskan juga sistem pakar menyebabkan komputer dapat berfikir untuk mengambil keputusan berdasarkan perangkat aturan [7].

#### **2.3** *Dempster Shafer*

*Dempster Shafer* merupakan representasi, kombinasi dan propogasi ketidakpastian, dimana teori ini memiliki beberapa karakteristik yang secara institutif sesuai dengan cara berfikir seorang pakar, namun dengan dasar matematika yang kuat [8]. Metode *Dempster Shafe*r adalah suatu teori matematika tentang pembuktian berdasarkan fungsi kepercayaan (*belief function*) dan pemikiran yang masuk akal (*plausible reasoning*). Dengan menggunakan metode *Dempster Shafer* dan *Decision Tree* untuk mendeteksi kerusakan maupun penyakit. Fungsi *belief* diformulasikan *plausibility* dinotasikan sebagai berikut [9]:

$$
Pn(\theta) = 1 - Bel
$$

Namun jika banyaknya gejala yang di inputkan lebih dari satu gejala, maka akan dilakukan perhitungan kembali menggunakan rumus m3(z), atau yang dikenal dengan *Dempster's Rule of Combination* [10]:

$$
m3(Z) = \frac{\sum_{X \cap Y = z} m1(X)m2(Y)}{1 - \sum_{X \cap Y = \emptyset} m1(X)m2(Y)}
$$

Keterangan :

- m1 (X) adalah dentitas untuk gejala pertama
- m2 (Y) adalah dentitas untuk gejala kedua
- m3 (Z) adalah kombinasi dari kedua dentitas diatas.
- θ adalah semesta pembicaraan dari sekumpulan hipotesis (X' dan Y')
- X dan Y adalah subset dari Z
- X' dan Y' adalah subset dari θ
	- Adapun langkah-langkah algoritma metode dempster shafer sebagai berikut.
- 1. Menentukan Belief pada Gejala
- 2. Menentukana Nilai Teta (θ) Pada Gejala

$$
m_n \{\theta\} = 1 - \text{Belief}
$$

3. Mencari Nilai Kombinasi M1,M2… Mn

$$
M1 = \frac{\sum_{X \cap Y = z} m1(X)m2(Y)}{1 - \sum_{X \cap Y = \emptyset} m1(X)m2(Y)}
$$

4. Menampilkan Hasil Diagnosa

**Volume 2, Nomor 4, Bulan Juli, Tahun 2023, Hal 566-576**

P-ISSN : 2828-1004 ; E-ISSN : 2828-2566 *https://ojs.trigunadharma.ac.id/index.php/jsi*

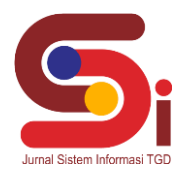

# **3. METODOLOGI PENELITIAN**

### **3.1 Deskripsi Data Penilaian**

Deskripsi penelitia adalah suatu proses investigasi yang dilakukan dengan aktif, tekun, dan sistematis, yang bertujuan untuk menemukandan merevisi fakta-fakta dalah hal peneltian tetang dalam mendeteksi kerusakan mesin printer.

Berdasarkan teknik pengambilan data yang dilakukan dengan cara wawancara, maka didapati beberapa informasi terkait data – data kerusakan dan data gejala. Berikut ini akan diuraikan deskripsi penelitian sebagai faktor pendukung dalam mendeteksi kerusakan printer yang telah didapatkan.

#### **3.1.1 Data Jenis Kerusakan**

Jenis kerusakan yang sering terjadi pada kerusakan printer dapat dilihat dari tabel yang telah dibuat berdasarkan data yang diambil dari teknisi mesin Abdul Khodir Zailani,S.Kom .

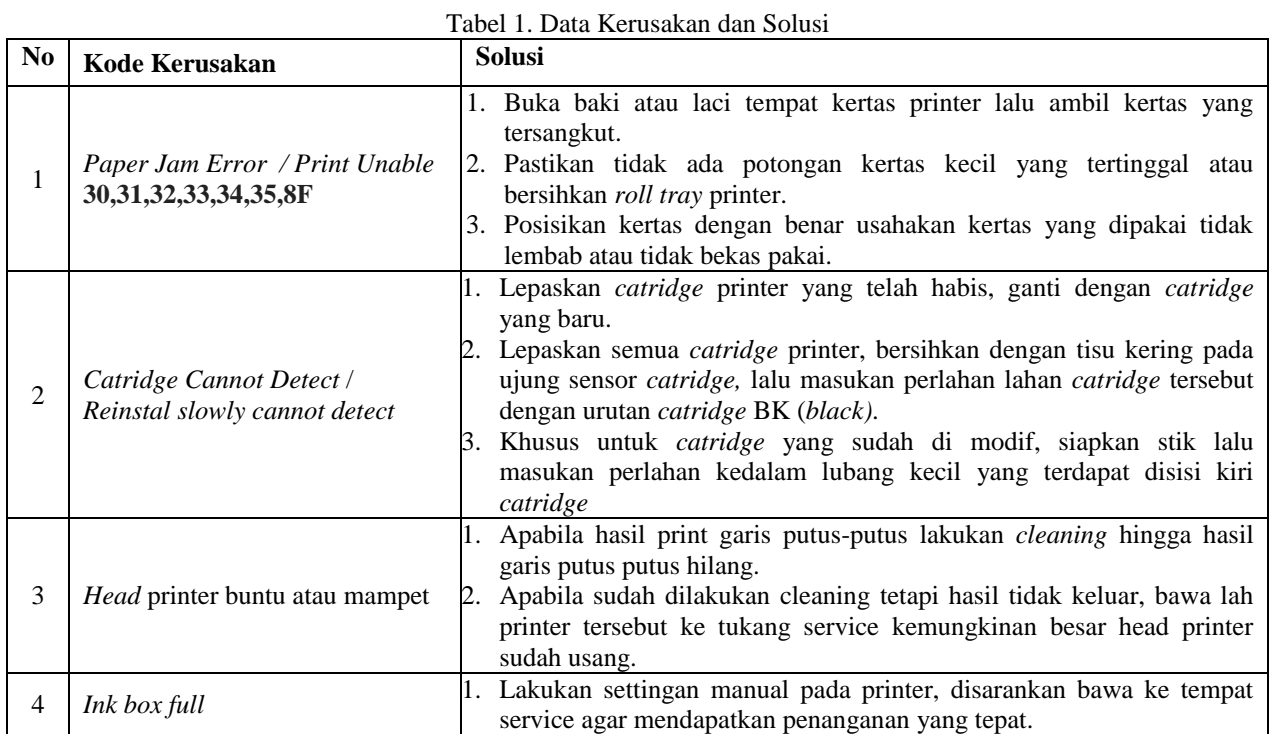

#### **3.1.2 Basis Pengetahuan**

Basis Pengetahuan merupakan bagian dari sistem pakar yang melakukan penalaran mengenai informasi yang ada dalam pengetahuan untuk memformulasikan kesimpulan. Secara umum terdapat dua pendekatan yang digunakan dalam mekanisme inferensi untuk pengujian aturan yaitu pelacakan kedepan (*Forward Chaining*) dan pelacakan kebelakang (*Backward Chaining*). Dari data yang diperoleh maka, data jenis kerusakan dan data gejala terlebih dahulu diberi inisialisasi berupa kode jenis kerusakan dan kode gejala sebagai berikut.

| N <sub>0</sub> | Kode Kerusakan<br>  Nama Kerusakan |                                                        |  |  |  |
|----------------|------------------------------------|--------------------------------------------------------|--|--|--|
|                | Κ1                                 | Paper Jam Error / Print Unable 30,31,32,33,34,35,8F    |  |  |  |
|                | K2                                 | Catridge Cannot Detect / Reinstal slowly cannot detect |  |  |  |
|                | K3                                 | <i>Head</i> printer buntu atau mampet                  |  |  |  |
|                | K4                                 | Ink box full                                           |  |  |  |

Tabel 2. Kode Jenis Kerusakan Pada Kerusakan Printer

Adapun yang menjadi identifikasi jenis kerusakan printer dan gejalanya dibuat dalam bentuk tabel berikut ini:

| No |     | Kode Gejala   Ciri–Ciri dan Gejala Kerusakan             |  |  |  |
|----|-----|----------------------------------------------------------|--|--|--|
|    | G01 | Printer tidak bekerja karena kemacetan kertas            |  |  |  |
| ∸  | G02 | Printer tidak mau mencetak tidak ada kertas yang sangkut |  |  |  |

Tabel 3. Kode Data Gejala Kerusakan

# **Volume 2, Nomor 4, Bulan Juli, Tahun 2023, Hal 566-576**

P-ISSN : 2828-1004 ; E-ISSN : 2828-2566 *https://ojs.trigunadharma.ac.id/index.php/jsi*

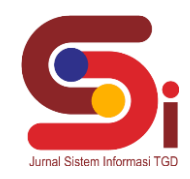

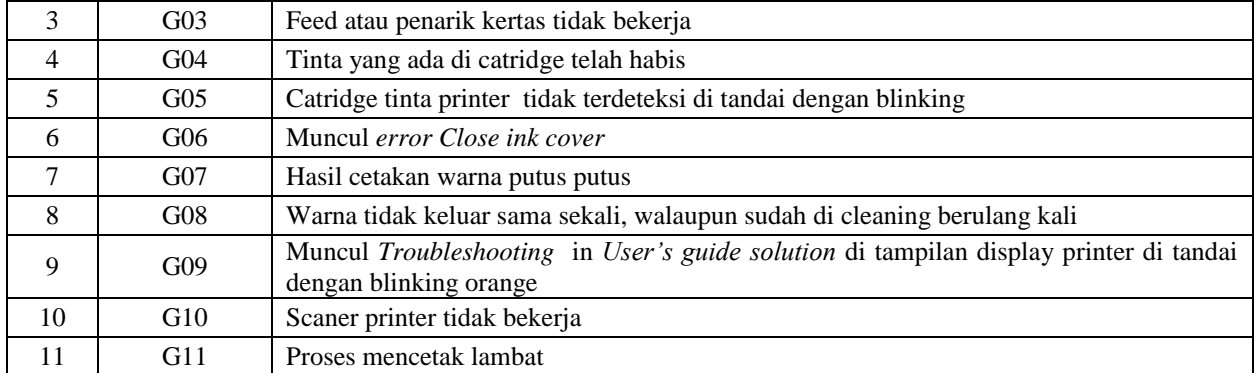

#### Tabel 4. Basis Pengetahuan

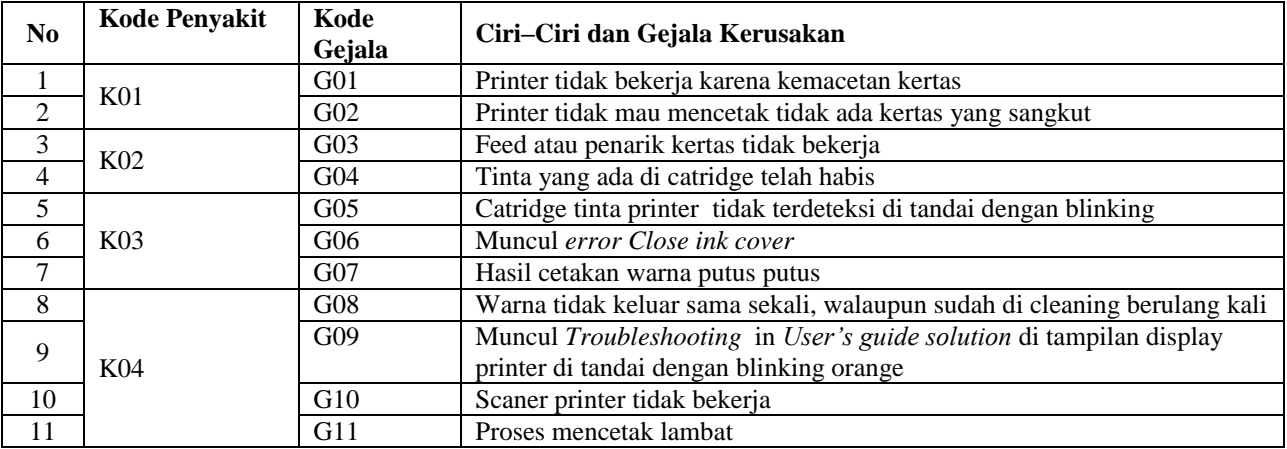

Adapun yang menjadi identifikasi jenis kerusakan dan gejalanya dibuat dalam bentuk tabel berikut ini.

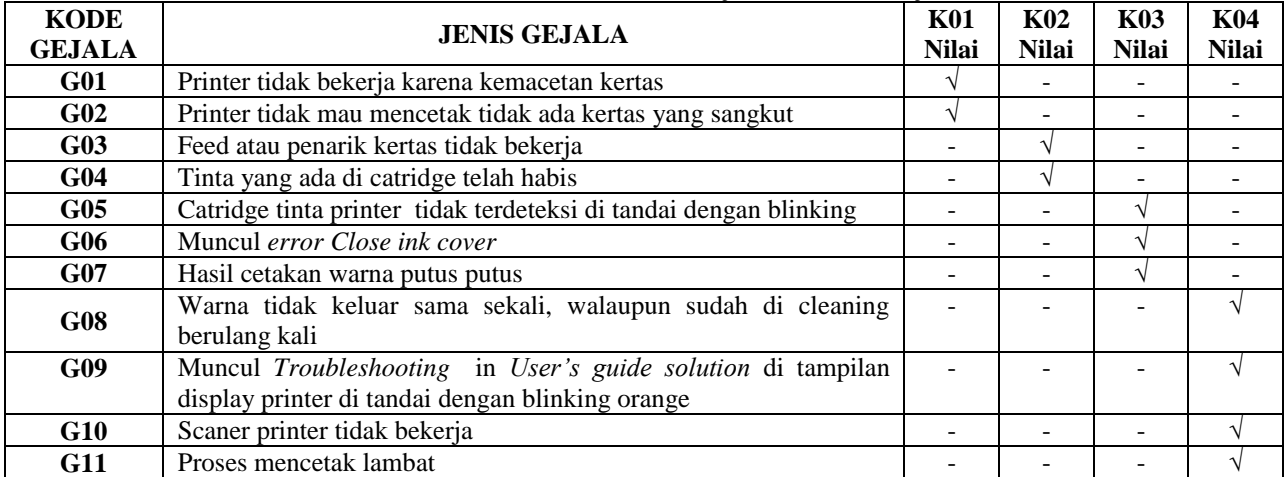

# Tabel 5. Daftar Kode Kerusakan, Gejala, dan Kode Gejala

#### Tabel 6. Persentase Nilai Densitas

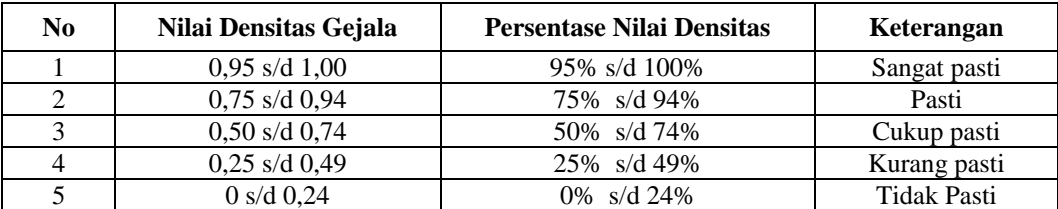

#### **3.2 Penerapan Metode Dempster Shafer**

# **Volume 2, Nomor 4, Bulan Juli, Tahun 2023, Hal 566-576**

P-ISSN : 2828-1004 ; E-ISSN : 2828-2566 *https://ojs.trigunadharma.ac.id/index.php/jsi*

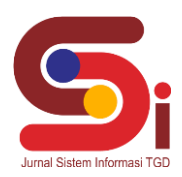

 Pada algoritma kebutuhan *input* dari sistem pakar untuk menkonsultasikan dan mendeteksi kerusakan printer menggunakan metode *Dempster Shafer* ini berupa data gejala dari kerusakan printer beserta nilai bobot dari setiap gejala yang nilainya berasal dari data yang diperoleh. Adapun data tersebut nantinya diproses untuk menghasilkan kesimpulan keterangan kerusakan berdasarkan gejala yang dipilih oleh *user*.

## **3.2.1 Inilisiasi Nilai Belief pada Gejala**

Dalam Inilisiasi Nilai Belief pada Gejala, maka adapun proses untuk mendapatkan nilai belief yaitu :

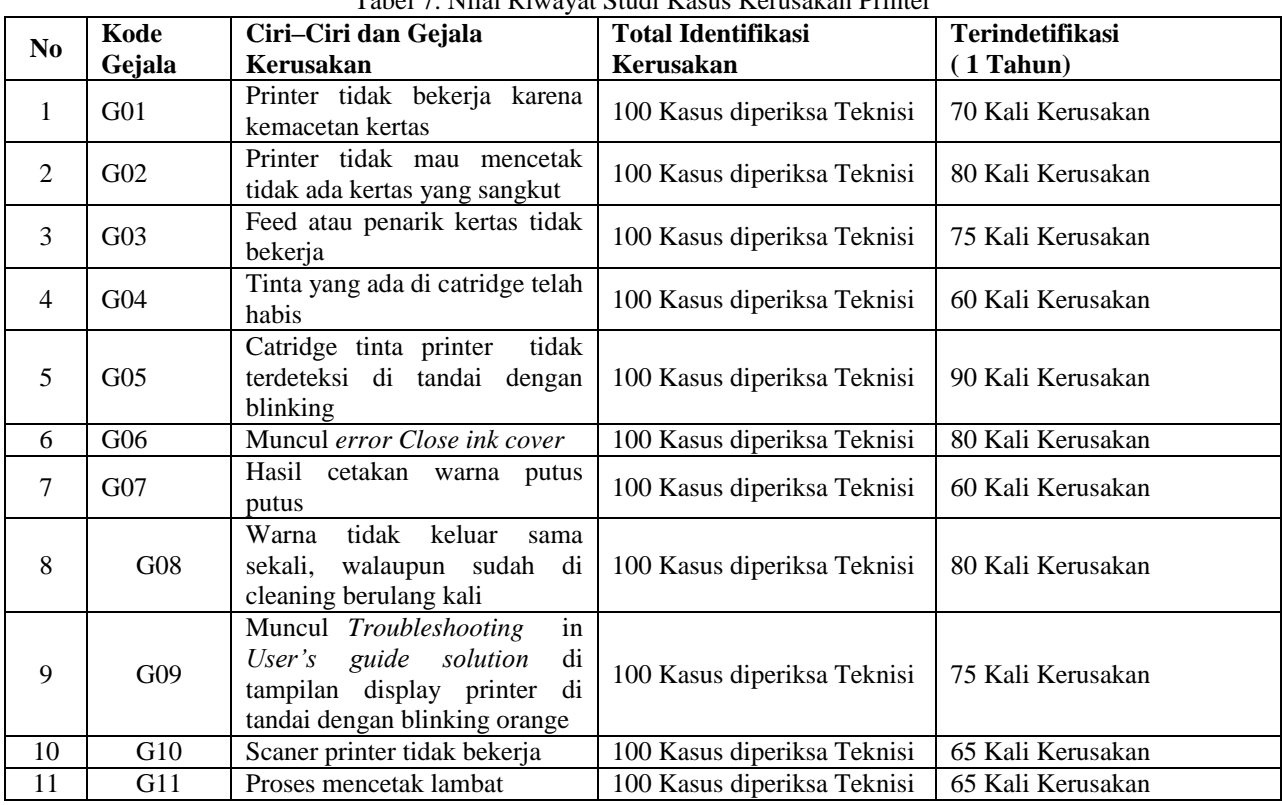

Total Identikasi Kerusakan

Tabel 7. Nilai Riwayat Studi Kasus Kerusakan Printer

Adapun hasil dari nilai belief pada gejala dari jumlah penderita adalah sebagai berikut. Jumlah Teridentifikasi<br>Nilai Densistas Gejala = <del>metal Unitibasi Kawash</del>

G01.  $\frac{70}{100} = 0,70$ G02.  $\frac{80}{100} = 0,80$ G03.  $\frac{75}{100} = 0.75$ G04.  $\frac{60}{100} = 0,60$ G05.  $\frac{90}{100} = 0.90$ G06.  $\frac{80}{100} = 0,80$ G07.  $\frac{60}{100} = 0,60$ G08.  $\frac{80}{100}$  $\frac{60}{100} = 0,80$ G09.  $\frac{75}{100} = 0.75$ G10.  $\frac{65}{100}$  $\frac{65}{100} = 0,65$ 

G11.  $\frac{65}{100}$  $\frac{65}{100} = 0,65$ 

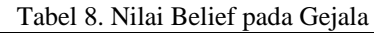

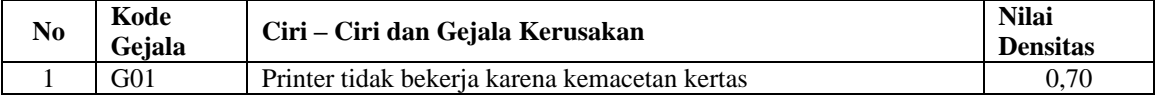

#### **Volume 2, Nomor 4, Bulan Juli, Tahun 2023, Hal 566-576**

P-ISSN : 2828-1004 ; E-ISSN : 2828-2566 *https://ojs.trigunadharma.ac.id/index.php/jsi*

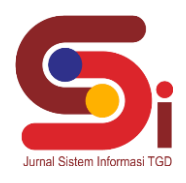

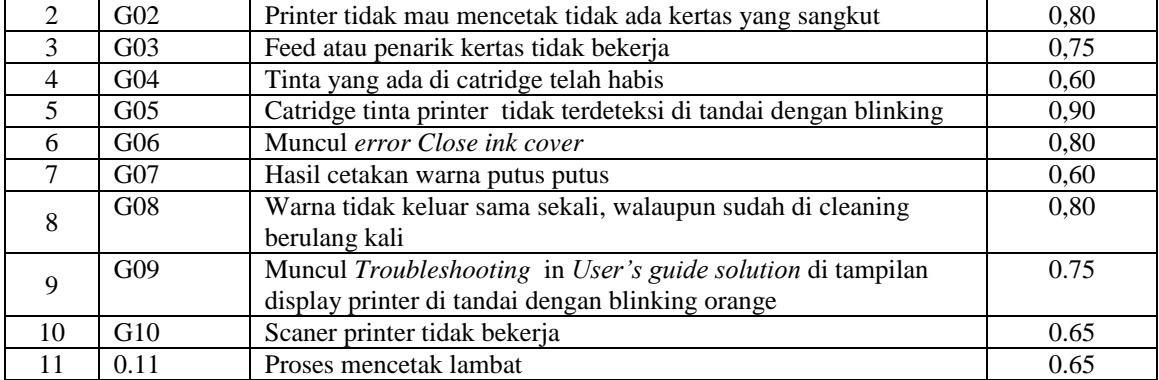

#### **3.2.2 Input Gejala Yang Dipilih**

Dalam pengujian sistem, jika diasumsikan seseorang yang ingin berkonsultasi tentang masalah kerusakan printer dengan cara menjalankan aplikasi *desktop* konsultasi kerusakan printer*,* kemudian *user* melakukan konsultasi melalui *desktop* dari 2 pilihan gejala yang diberikan kepada pengguna, maka dapat dipilih dan dilihat sebagai berikut :

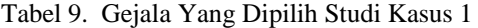

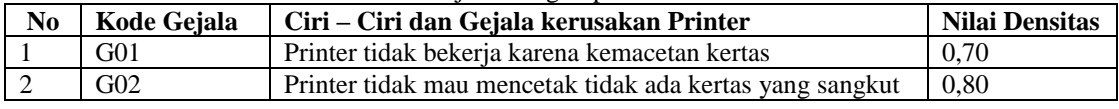

## **3.2.3 Menentukana Nilai Teta (θ) Pada Gejala**

Untuk menghitung nilai *Dempster Shafer* kerusakan printer yang dipilih dengan menggunakan nilai *Belief*  yang telah ditentukan pada setiap gejala.

$$
Pl(\theta) = 1 - Bel
$$

Dimana nilai Bel (*Belief*) merupakan nilai bobot yang di *input* oleh pakar, maka untuk mencari nilai dari gejala-gejala di atas, terlebih dulu dicari nilai dari  $\theta$  seperti di bawah ini:

Gejala 1 : Printer tidak bekerja karena kemacetan kertas

Maka :  $G01$  (Bel) = 0.70

G01 ( $\theta$ ) = 1 – 0,70 = 0,3

Gejala 2 : Printer tidak mau mencetak tidak ada kertas yang sangkut

Maka :  $G02$  (Bel)  $= 0,80$ G02 ( $\theta$ ) = 1 – 0,80 = 0,2

#### **3.2.4 Mencari Nilai Kombinasi M1,M2… Mn**

Dalam proses mencari nilai kombinasi M1, M2…Mn, Maka untuk mencari nilai m3, digunakan rumus:

$$
m_3(Z) = \frac{\sum_{X \cap Y = z} m_1(X)m_2(Y)}{1 - \sum_{X \cap Y = \emptyset} m_1(X)m_2(Y)}
$$

Jika diilustrasikan nilai keyakinan terhadap dua gejala maka:

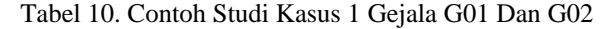

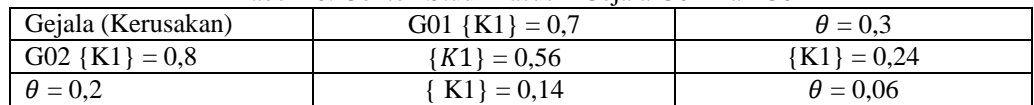

Maka nilai Gn dari gejala di atas adalah:  $G01$   $\{K1\} * G02 \overline{\{K1\}} = 0.7 * 0.8$ 

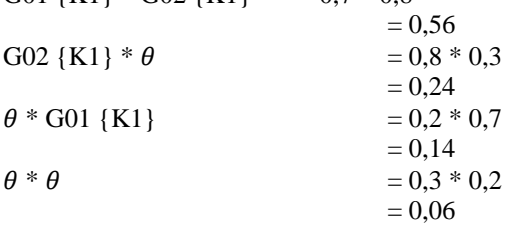

Selanjutnya menghitung tingkat keyakinan (m) c*ombine*:

**Volume 2, Nomor 4, Bulan Juli, Tahun 2023, Hal 566-576**

P-ISSN : 2828-1004 ; E-ISSN : 2828-2566 *https://ojs.trigunadharma.ac.id/index.php/jsi*

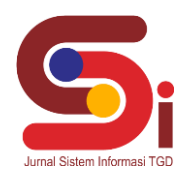

$$
m3 \text{ {K1}} = \frac{0,56 + 0,24 + 0,14}{1 - 0} = 0,94
$$

$$
m3 \{\theta\} = \frac{0,06}{1 - 0} = 0,06
$$

#### **3.2.5 Menampilkan Hasil Diagnosa**

Dari hasil perhitungan di atas dengan adanya ke dua gejala yang dipilih oleh konsultasi, maka diperoleh nilai keyakinan paling kuat terhadap printer kerusakan *Paper Jam Error / Print Unable* **30,31,32,33,34,35,8F** yaitu sebesar 0,94 atau 94 % pasti. Seperti Tabel di bawah ini:

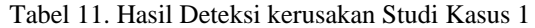

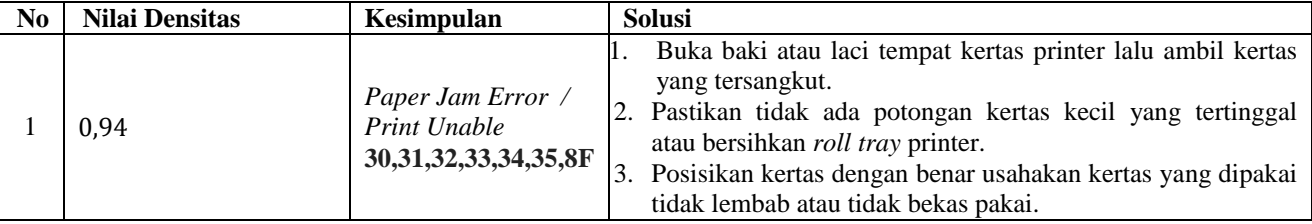

## **4. HASIL DAN PEMBAHASAN**

Hasil tampilan antarmuka adalah tahapan dimana sistem atau aplikasi siap untuk dioperasikan pada keadaan yang sebenarnya sesuai dari hasil analisis dan perancangan yang dilakukan, sehingga akan diketahui apakah sistem atau aplikasi yang dibangunn dapat menghasilkan suatu tujuan yang dicapai, dan aplikasi sistem pakar ini dilengkapi dengan tampilan yang bertujuan untuk memudahkan penggunanya. Fungsi dari *interface* (antarmuka) ini adalah untuk memberikan *input* dan menampilkan *output* dari sitem. Sistem ini memiliki *interface* yang terdiri dari *form login, form*  menu utama, *form* data konsultasi, *form* data kerusakan, *form* data gejala, *form* data rulebase, dan *form* diagnosa.

#### a. *Form Menu Utama*

*Form* menu utama digunakan sebagai penghubung untuk *home, about,* dan diagnosa serta memberikan informasi mengenai kerusakan printer. Berikut adalah tampilan *form* menu utama:

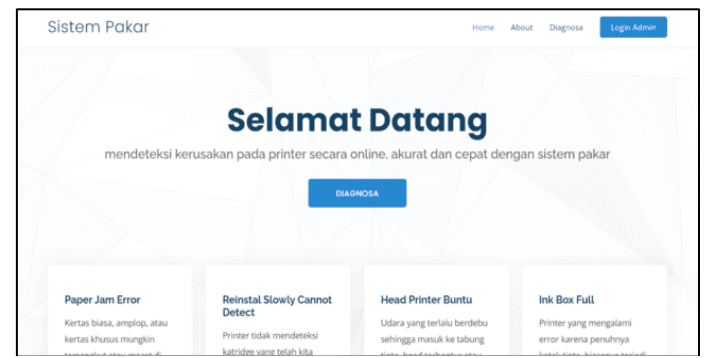

Gambar 1. *Menu Utama User*

#### b. *Form* **Menu Diagnosa**

*Form* diagnosa digunakan sebagai halaman proses perhitungan dalam mendeteksi kerusakan pada mesin printer. Adapun *form* diagnosa adalah sebagai berikut:

# **Volume 2, Nomor 4, Bulan Juli, Tahun 2023, Hal 566-576**

P-ISSN : 2828-1004 ; E-ISSN : 2828-2566 *https://ojs.trigunadharma.ac.id/index.php/jsi*

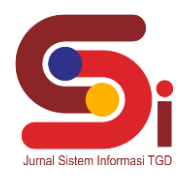

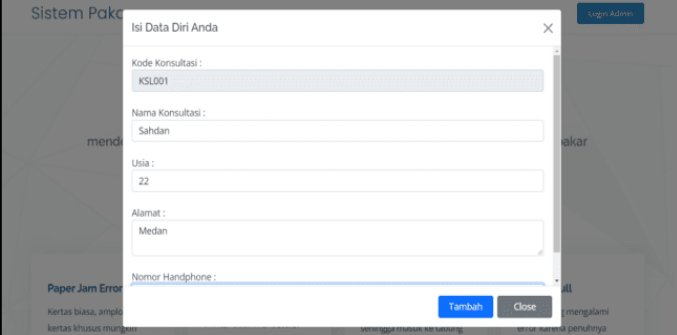

Gambar 2. *Form* Menu Utama

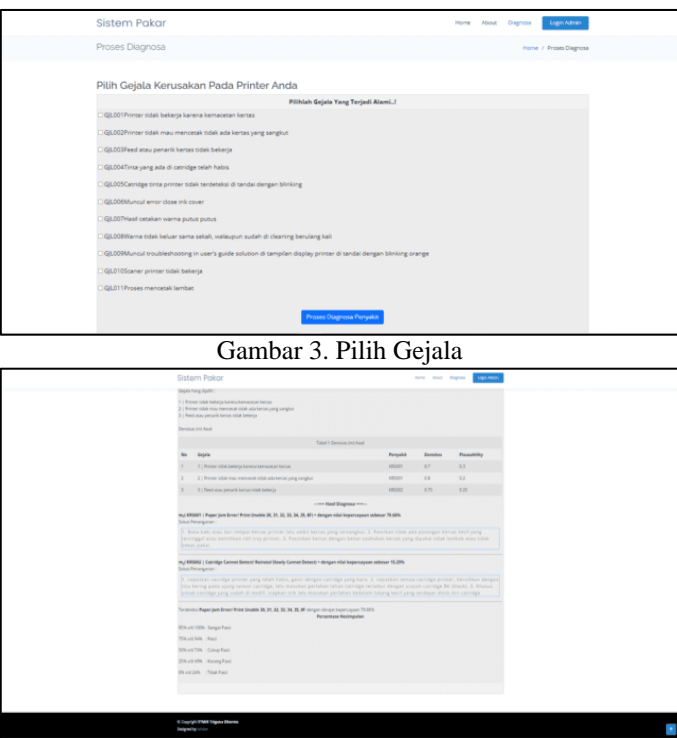

Gambar 4. Menampilkan Hasil Diganosa

Dalam akses admin untuk menampilkan pada tampilan *form* pada awal sistem yaitu *form login* dan *form* menu utama. Adapun *form* halaman utama sebagai berikut :

#### a. *Form* **Login**

*Form login* digunakan untuk mengamankan sistem dari *user-user* yang tidak bertanggung jawab sebelum masuk ke menu admin. Berikut adalah tampilan *form login*:

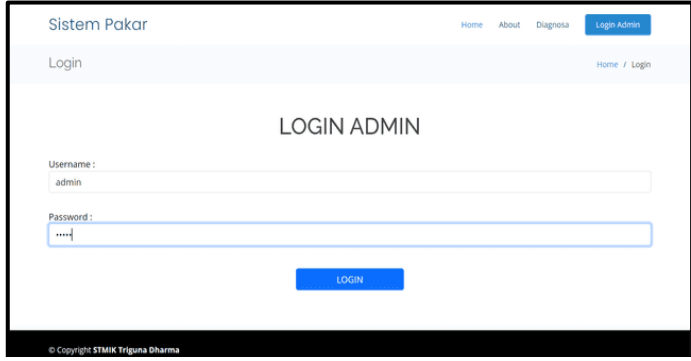

Gambar 5. *Form* Login

# **Volume 2, Nomor 4, Bulan Juli, Tahun 2023, Hal 566-576**

P-ISSN : 2828-1004 ; E-ISSN : 2828-2566 *https://ojs.trigunadharma.ac.id/index.php/jsi*

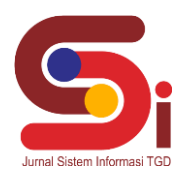

#### b. *Form* **Menu Utama**

*Form* menu utama digunakan sebagai penghubung untuk *form* data gejala, *form* data kerusakan, dan *rulebase* serta memberikan informasi mengenai kerusakan printer. Berikut adalah tampilan *form* menu utama:

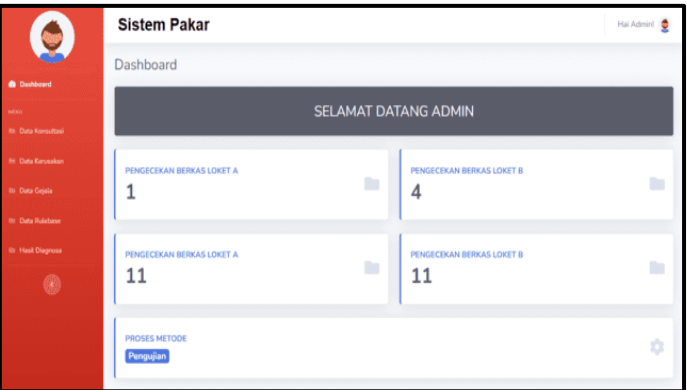

Gambar 6. *Form* Menu Utama Admin

#### c. *Form* **Data Konsultasi**

*Form* konsultasi merupakan halaman yang digunakan untuk pengolahan data-data konsultasi dalam proses penghapusan data. Adapun *form* konsultasi adalah sebagai berikut:

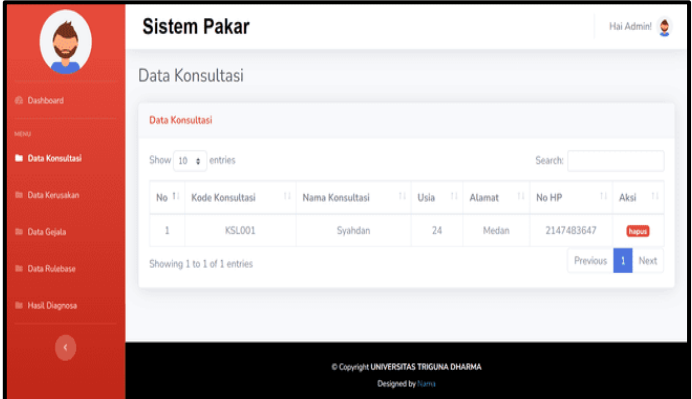

Gambar 7. Form Konsultasi Admin

#### d. *Form* **Data Kerusakan**

*Form* kerusakan merupakan halaman yang digunakan untuk pengolahan data-data kerusakan dalam proses penginputan, ubah, dan hapus data. Adapun *form* kerusakan adalah sebagai berikut :

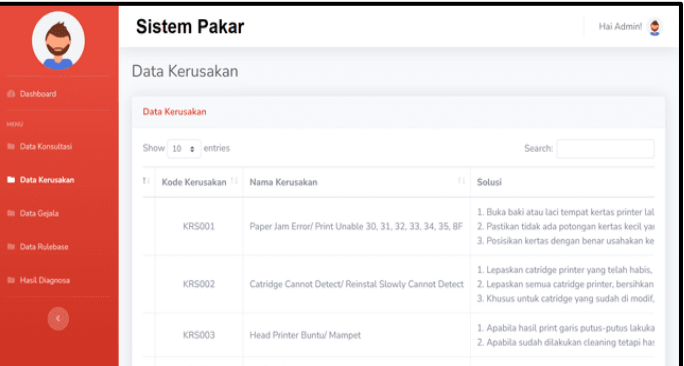

Gambar 8. Form Kerusakan Admin

#### e. *Form* **Data Gejala**

*Form* gejala merupakan halaman yang digunakan untuk pengolahan data-data gejala dalam proses penginputan, ubah, dan hapus data. Adapun *form* gejala adalah sebagai berikut :

## **JURNAL SISTEM INFORMASI TGD Volume 2, Nomor 4, Bulan Juli, Tahun 2023, Hal 566-576**

P-ISSN : 2828-1004 ; E-ISSN : 2828-2566

*https://ojs.trigunadharma.ac.id/index.php/jsi*

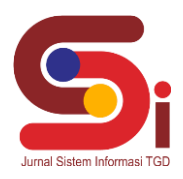

|                             |                | <b>Sistem Pakar</b> | Hai Admin!                                                        |  |  |  |  |
|-----------------------------|----------------|---------------------|-------------------------------------------------------------------|--|--|--|--|
|                             | Data Gejala    |                     |                                                                   |  |  |  |  |
| @ Dashboard                 | Data Gejala    |                     |                                                                   |  |  |  |  |
| <b>MENU</b>                 |                |                     |                                                                   |  |  |  |  |
| <b>Bill</b> Data Konsultasi |                | Show 10 ¢ entries   | Search:                                                           |  |  |  |  |
| <b>BB</b> Data Kerusakan    | No 1           | Kode Gejala         | Nama Gejala                                                       |  |  |  |  |
| <b>B</b> Data Gejala        | 1              | GJL001              | Printer tidak bekerja karena kemacetan kertas                     |  |  |  |  |
| <b>Ill Data Rulebase</b>    | $\overline{2}$ | GJL002              | Printer tidak mau mencetak tidak ada kertas yang sangkut          |  |  |  |  |
| <b>Illi</b> Hasil Diagnosa  | 3              | GJL003              | Feed atau penarik kertas tidak bekerja                            |  |  |  |  |
| k.                          | 4              | GJL004              | Tinta yang ada di catridge telah habis                            |  |  |  |  |
|                             | 5              | GJL005              | Catridge tinta printer tidak terdeteksi di tandai dengan blinking |  |  |  |  |
|                             | 6              | GJL006              | Muncul error close ink cover                                      |  |  |  |  |

Gambar 9. *Form* Data Gejala Admin

## f. *Form* **Data Rulebase**

*Form rulebase* merupakan halaman yang digunakan untuk pengolahan data-data *rulebase* dimana data-datanya merupakan relasi dari data kerusakan dan gejala. Adapun *form rulebase* adalah sebagai berikut :

|                            |                              | <b>Sistem Pakar</b>             |                |  |                    |                  |            | Hai Admin!   |  |
|----------------------------|------------------------------|---------------------------------|----------------|--|--------------------|------------------|------------|--------------|--|
|                            |                              | Data Rulebase                   |                |  |                    |                  |            |              |  |
| <b>B</b> Dashboard<br>MINU | <b>Data Rulebase</b>         |                                 |                |  |                    |                  |            |              |  |
| <b>III</b> Data Konsultasi | Show 10 e entries<br>Search: |                                 |                |  |                    |                  |            |              |  |
| <b>Illi</b> Data Kerusakan |                              | No 1 Kode Rule 1 Kode Kerusakan |                |  | <b>Kode Gejala</b> | 1. Nilai<br>11   | Aksi       | $\pm 1$      |  |
| <b>BI</b> Data Gejata      | $\mathbf{1}$                 | <b>RLB001</b>                   | $\mathbf{1}$   |  | $\mathbf{1}$       | 0.7              |            | edit   hapus |  |
| <b>B</b> Data Rulebase     | $\overline{z}$               | <b>RLB002</b>                   | 1              |  | $\overline{z}$     | 0.8              |            | edit hapus   |  |
| <b>III</b> Hasil Diagnosa  | 3                            | <b>RLB003</b>                   | $\overline{2}$ |  | 3                  | 0.75             |            | edit hapus   |  |
|                            | $\Delta$                     | <b>RLB004</b>                   | $\overline{2}$ |  | $\Delta$           | 0.6              |            | edit hapus   |  |
| $\bullet$                  | $\mathbb S$                  | <b>RLB005</b>                   | $\overline{3}$ |  | 5                  | 0.9 <sup>1</sup> | <b>Add</b> | hapus        |  |
|                            | 6                            | <b>RLB006</b>                   | 3              |  | 6                  | 0.8              |            | edit hapus   |  |

Gambar 10. *Form* Data Rulebase Admin

## g. *Form* **Diagnosa**

*Form* diagnosa digunakan sebagai halaman hasil perhitungan dalam mendeteksi kerusakan pada mesin printer. Adapun *form* diagnosa adalah sebagai berikut :

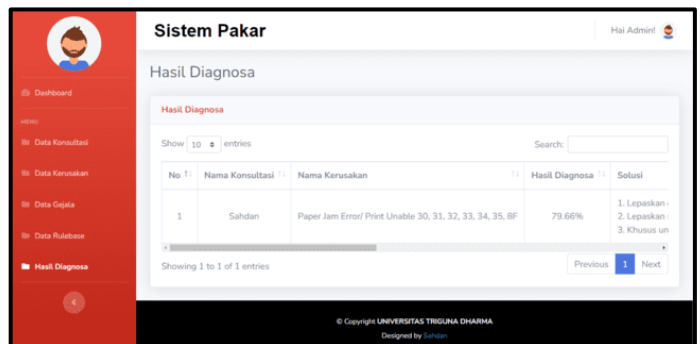

Gambar 11. *Form* Hasil Diagnosa Admin

# **JURNAL SISTEM INFORMASI TGD Volume 2, Nomor 4, Bulan Juli, Tahun 2023, Hal 566-576**

P-ISSN : 2828-1004 ; E-ISSN : 2828-2566 *https://ojs.trigunadharma.ac.id/index.php/jsi*

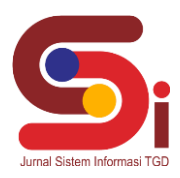

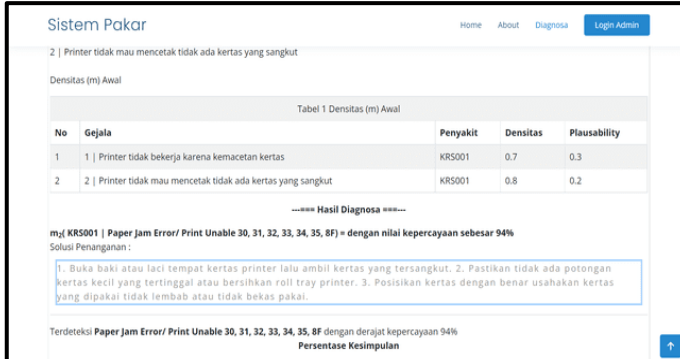

Gambar 12. Hasil Diganosa

#### **5. KESIMPULAN**

Berdasarkan hasil analisa dari permasalahan yang terjadi dengan kasus yang dibahas tentang mendeteksi kerusakan pada mesin printer dengan menerapakan metode *dempster shafer* terhadap sistem yang dirancang dan dibangun maka dapat ditarik kesimpulan sebagai berikut:

- 1. Untuk mendeteksi kerusakan pada mesin printer dilakukan dengan riset dan wawancara di CV.Annur Computer tentang data gejala dan kerusakan berdasarkan pengetahuan pakar yang diambil dengan menggunakan bidang keilmuan sistem pakar dengan menggunakan *dempster shafer* dengan mendeteksi kerusakan mesin printer.
- 2. Untuk menerapkan metode dilakukan inisialisasi gejala dengan memasukan nilai densitas dan mencari nilai keyakinan kombinasi untuk mendapatkan hasil deteksi kerusakan mesin printer.
- 3. Untuk merancang sistem pakar dalam pembuatan aplikasi digunakan perancangan *Unified Modeling Language* (UML) ataupun menggunakan kerangka kerja dalam memasukkan proses metode kedalam sistem dan menggunakan pembangunan sistem dengan bahasa pemograman PHP serta *database* MySQL*.*
- 4. Sistem yang dibangun sangat layak digunakan untuk menentukan kerusakan mesin printer dan sistem berkerja dengan cepat dan akurat.

# **UCAPAN TERIMAKASIH**

Terima Kasih diucapkan kepada kedua orang tua serta keluarga yang selalu memberi motivasi, Doa dan dukungan moral maupun materi, serta pihak-pihak yang telah mendukung dalam proses pembuatan jurnal ini yang tidak dapat disebutkan satu persatu. Kiranya jurnal ini bisa memberi manfaat bagi pembaca dan dapat meningkatkan kualitas jurnal selanjutnya.

## **DAFTAR PUSTAKA**

- [1] R. Tamin, "Sistem Pakar untuk Diagnosa Kerusakan Pada Printer Menggunakan Metode Forward Chaining," *Jurnal Ilmu Komputer,* vol. I, no. I, pp. 40-44, 2015.
- [2] E. Lestari and E. U. Artha, "Sistem Pakar Dengan Metode Dempster Shafer Untuk Diagnosis Gangguan Layanan Indihome Di PT Telkom Magelang," *Jurnal Ilmu Komputer dan Informatika,* vol. III, no. 1, pp. 16-24, 2017.
- [3] D. Purnomo, B. Irawan and Y. Brianorman, "Sistem Pakar Diagnosa Penyakit Pada Kucing Menggunakan Metode Dempster-Shafer Berbasis Android," *Jurnal Coding Sistem Komputer Untan,* vol. V, no. 1, pp. 45-55, 2017.
- [4] I. Agustina dan D. Haryanto, "Sistem Pakar Diagnosis Kerusakan Pada Printer Ink Jet Dengan Menggunakan Metode Forward Chaining," *JUMANTAKA,* vol. I, no. 1, , 2018
- [5] S. Iswanti And R. N. Anggraeny, "Implementasi Metode Dempster-Shafer Pada Sistem Pakar Pendiagnosa Kerusakan Sepeda Motor," *Informatika Mulawarman : Jurnal Ilmiah Ilmu Komputer,* Vol. XIV, No. 1, Pp. 39-45, 2019.
- [6] M. Zulfian Azmi, ST., M.Kom. Dan Verdi Yasin, S.Kom ., Pengantar Sistem Pakar Dan Metode (Introduction Of Expert System And Methods), Jakarta: Mitra Wacana Media, 2019, Pp. 11-17.
- [7] M. Puji Sari Ramadhan And M. Usti Fatimah S. Pane, Judul : Mengenal Metode Sistem Pakar, Fungky, Ed., 2018.
- [8] M. Puji Sari Ramadhan And M. Usti Fatimah S. Pane, Judul : Mengenal Metode Sistem Pakar, Fungky, Ed., 2018.
- [9] R. Nurmalina, J. A. Yani Km, T. Laut And K. Selatan, "Perencanaan Dan Pengembangan Aplikasi Absensi Mahasiswa Menggunakan Smart Card Guna Pengembangan Kampus Cerdas (Studi Kasus Politeknik Negeri Tanah Laut)," 2017.
- [10] Rosa A.S Dan M.Sahaludin, Rekayasa Perangkat Lunak Terstruktur Dan Berorientasi Objek, VOL 1 Ed., Bandung: Informatika Bandung, 2018.